[TIME&SPACE](https://time-space.kddi.com/) (/) » モバイル [\(/mobile\)](https://time-space.kddi.com/mobile) » Androidスマホの通信量を節約する方法 Wi-F...

#### 2019/02/12

# **Androidスマホの通信量を節約する⽅法 Wi-Fiの有効活⽤、警告設定などでギガ不⾜解消**

家やオフィスではWi-Fiにつないでいるし、外で長時間ネットをしているわけでもないのになぜか使い過ぎてしまうスマホのデータ通 信量。これ、**スマホの設定を変更するだけでかなり削減**できる場合があります。

そこでこの記事では、Androidスマホのモバイルデータ通信量を節約するポイントを、効果の出やすい順に紹介します。

※Galaxy S8 (SCV36) · Androidバージョン8を例に説明しますが、基本的にはどのAndroidスマホでも同様の方法です。

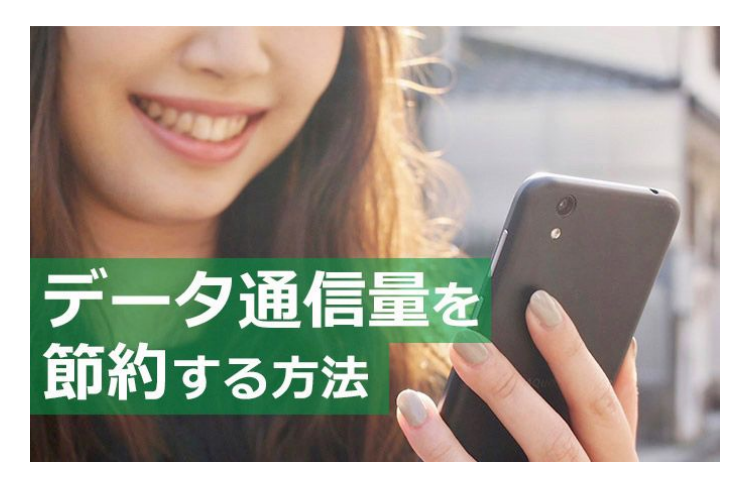

## **まずはデータ通信量を確認しよう**

通信量を抑えるための第⼀歩は、まずはどのアプリがどの程度データ通信を使っているのかを確認することです。

・[設定]>[接続]>[データ使⽤量]を順次タップ

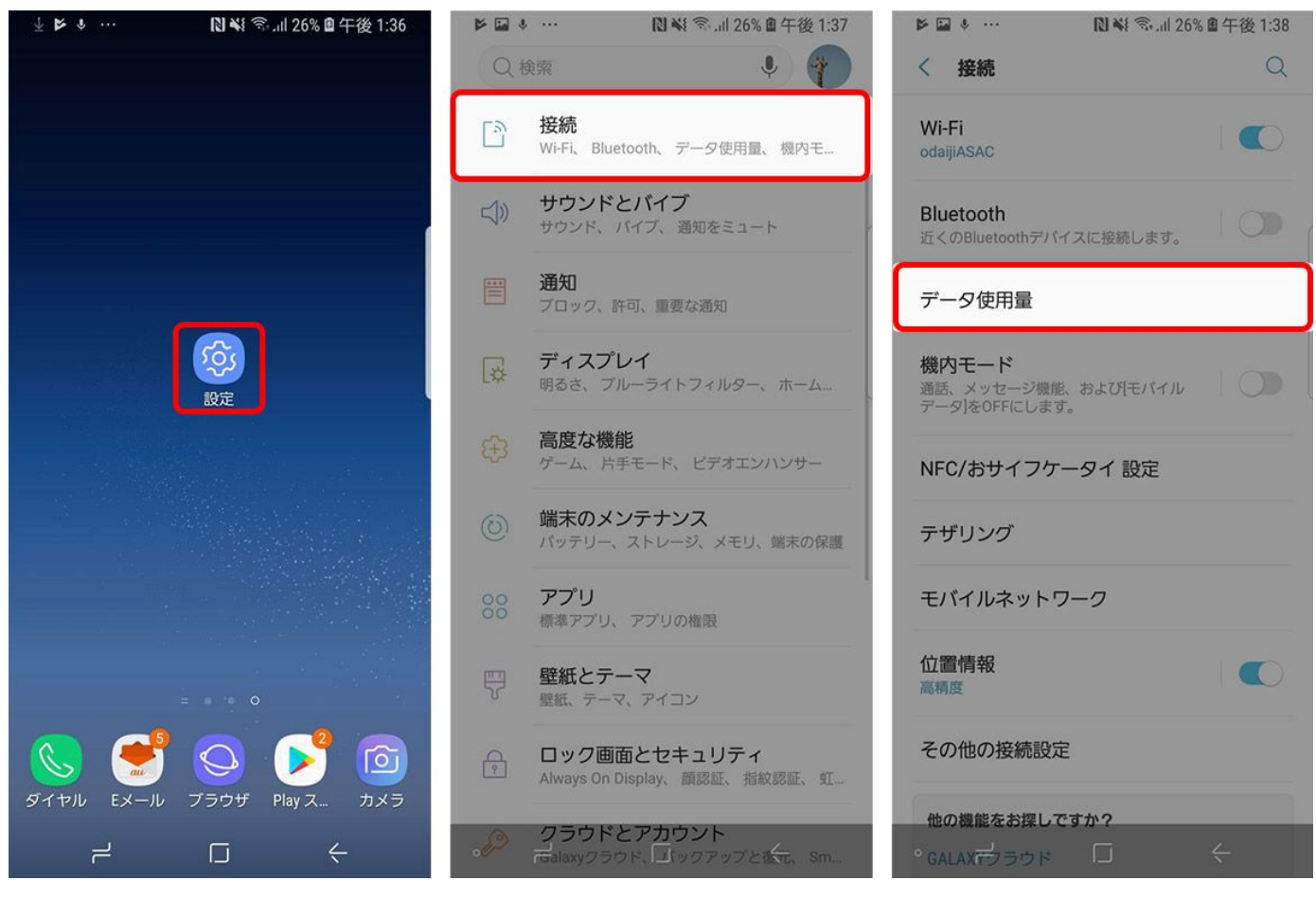

これがデータ通信量を確認するメインの画面。「モバイルデータ使用量」の欄を見れば、各アプリ個別の利用量がグラフで確認できま す。

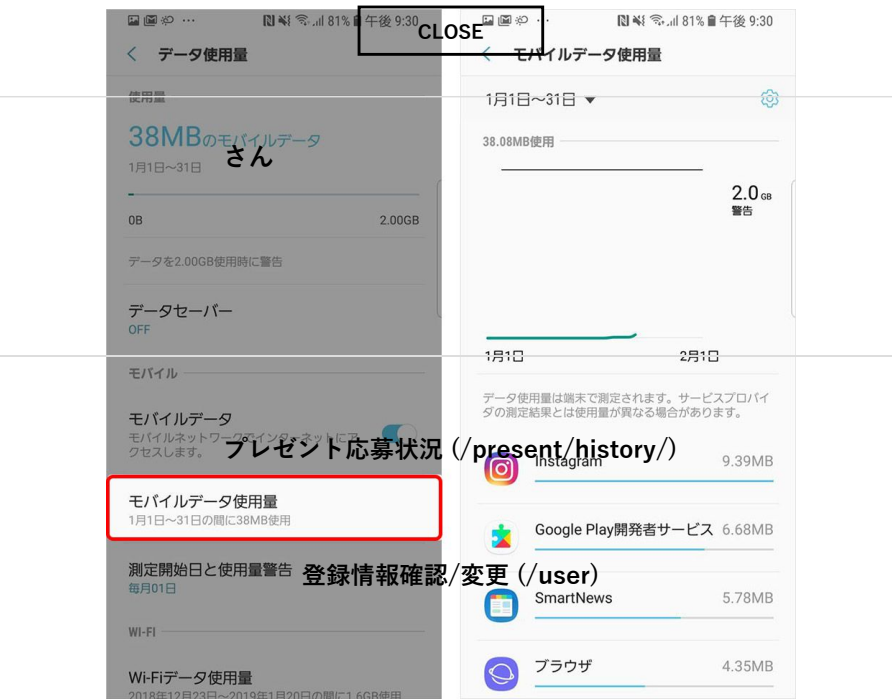

たとえば、Wi-Fi環境のある自宅**でデテ⁄サ⁄下(@usēr項を過耗)**し、Wi-F**i選婆 (Q'aser/\'ahfegist//tsen和fin^)** さん利用している場合、スー マホの通信量としては、Twitterが動画アプリよりも多く使われていると表⽰されます。

まずは、実際にどのアプリのデータ通信量が多いかを把握し、次に節約したいアプリごとに対策を考えていきましょう。

### **1. データの⼤きなアプリのダウンロードはWi-Fi環境で⾏う**

では、ここからは実際にデータの削減⽅法について紹介します。

データが大きいアプリの例としては、ゲームアプリや電子書籍アプリがあります。特に電子書籍アプリは読む時に書籍データをスマホ にダウンロードする場合があり、**データ通信量が多くなりがち**です。

データのダウンロードは自宅などWi-Fi環境のあるところで行い、外出時には読むだけにしましょう。

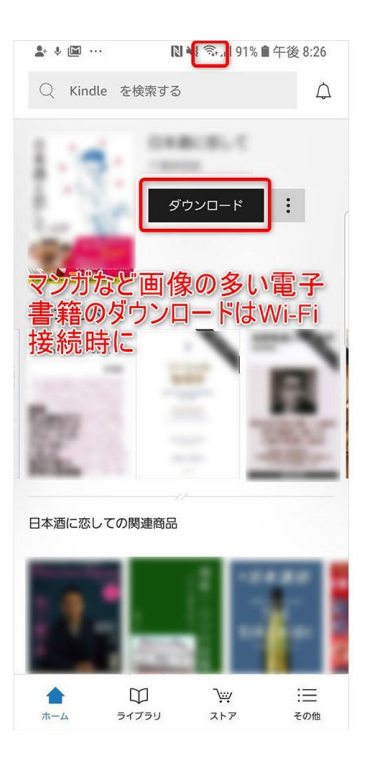

また、アプリだけでなく仕事でPDFファイルやOfficeアプリケーションのデータなどをダウンロードする場合も、できるだけWi-Fiで ダウンロードしておけば通信量を節約できます。 **CLOSE**

# 2. ストリーミングサービスのデ<sup>さ/</sup>タ通信を節約する

通勤中や空き時間などに利用することも多い動画や音楽のストリーミングサービス。しかしこれらのサービスをモバイルデータ通信で 視聴してしまうと、あっという間に大きなデータ通信を行ってしまうことも。これらのサービスは、以下の方法でデータ通信料を節約 できます。

**・あらかじめ動画をダウンロードしてから視聴する。 [プレゼント応募状況 \(/present/history/\)](https://time-space.kddi.com/present/history/)**

**・Wi-Fi環境でストリーミングを楽しむ。**

動画のダウンロード方法はアプリによって異なります<mark>登録情報確認/変更 (</mark>/しておけばオフラインでも視聴が可能なので、空き時間 にぜひお試しを。

**[ログアウト \(/user/logout\)](https://time-space.kddi.com/user/logout) [退会 \(/user/unregist/confirm\)](https://time-space.kddi.com/user/unregist/confirm)**

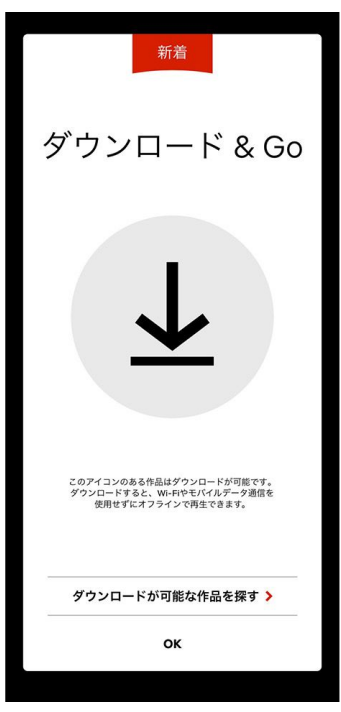

またYouTubeでは、データ通信量の多い**高画質なHD動画の視聴は|Wi-Fi接続時にのみ視聴する」設定**もあります。メイン画面右上 の自分のアカウントをタップし、 [設定] > [全般] > [モバイルデータの上限設定」をONにすればOKです。

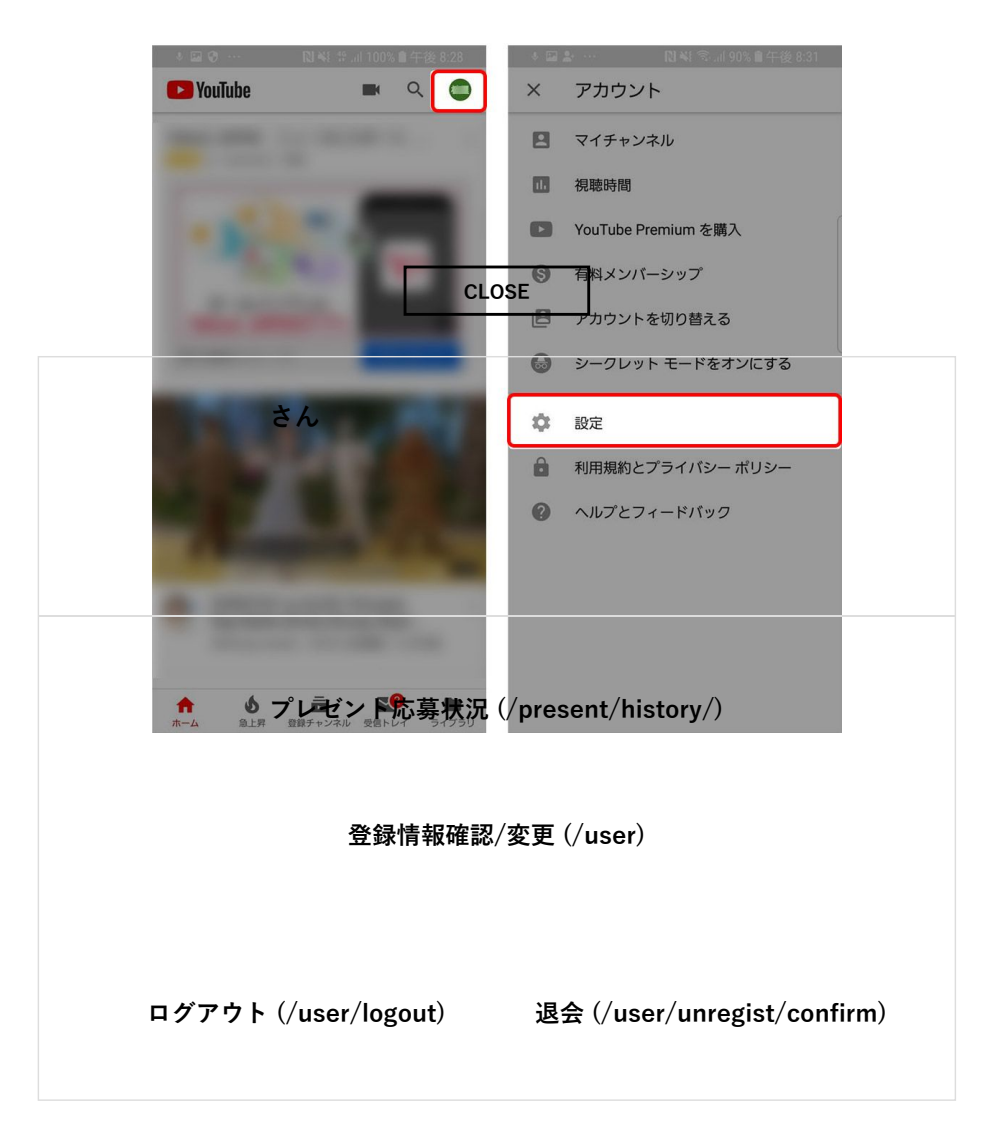

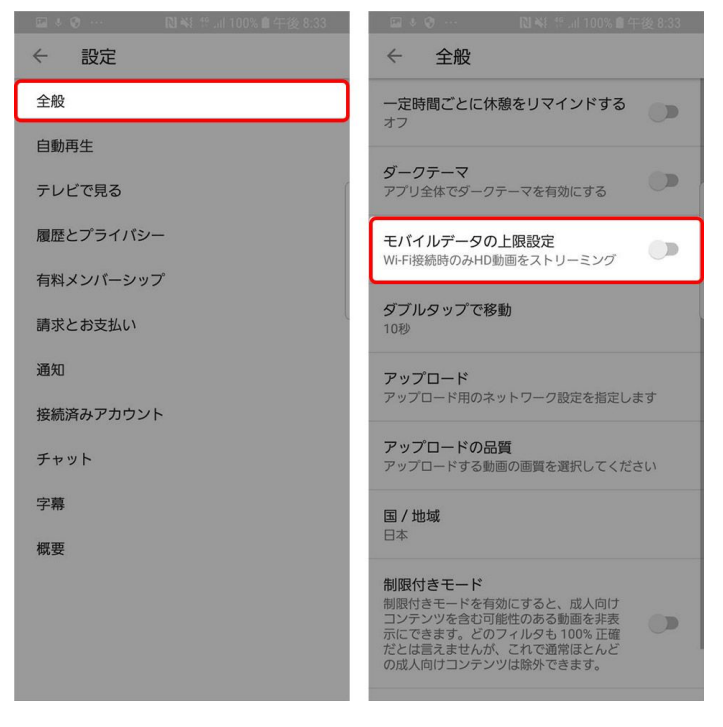

## **3. SNSのデータ節約オプションを活⽤する**

SNSに投稿された動画を閲覧するときにも実は意識しないうちにデータ通信量を消費している場合があります。InstagramやTwitterな ど人気のSNSには、**データ節約のために動画の自動再生を制限したり、画質を少し落として表示したりするなどのオブション**が用意 されていますので、SNSのヘビーユーザーでデータ通信量の多い⼈はチェックしてください。

#### **・Instagram**

Instagramは画面右上の三本線のマークをタップし、下の設定アイコン> [モバイルデータの使用]から [データ使用量を軽減]をオ フに。

**CLOSE**

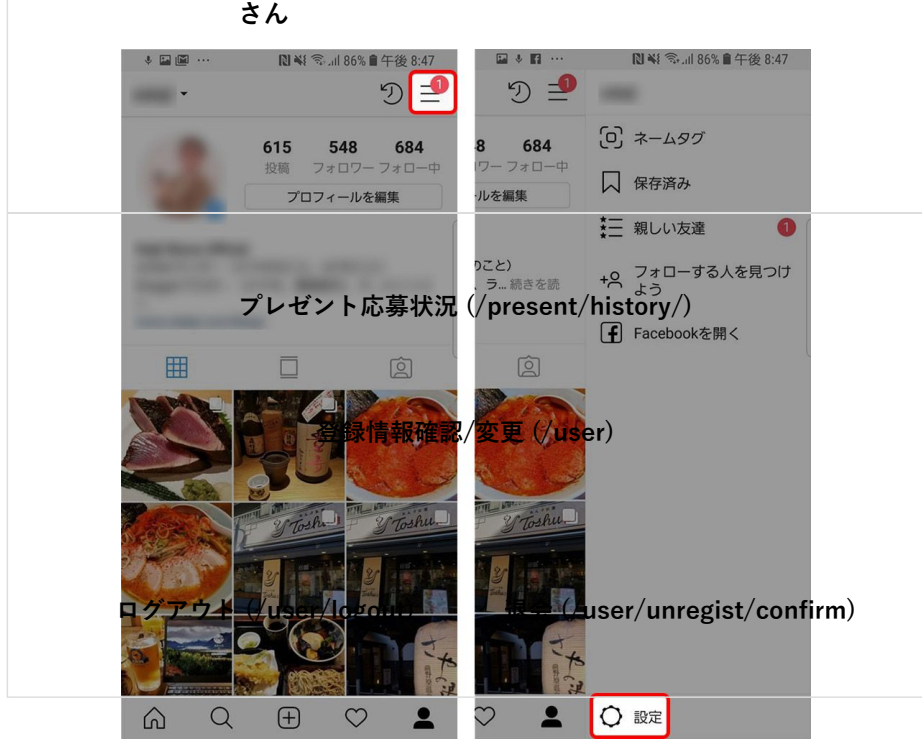

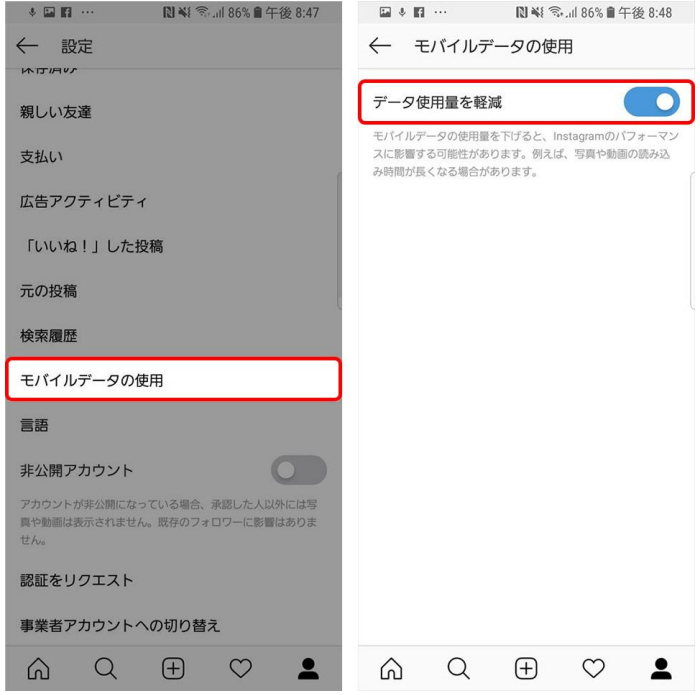

#### **・Twitter**

Twitterは個人の画面から [設定とプライバシー] > [データ利用の設定] > [動画の自動再生] や [高画質動画] を選択し、通信の 状態による動画再⽣を選択できます。

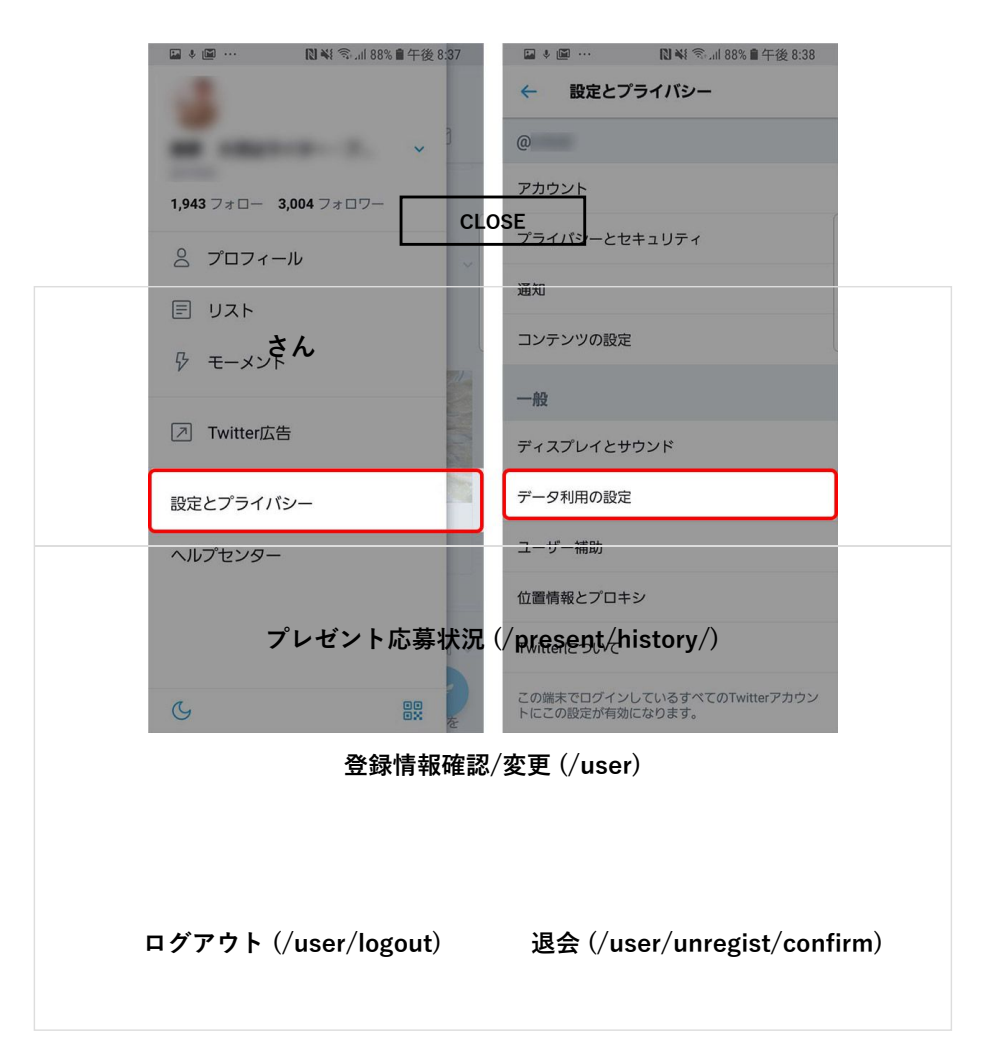

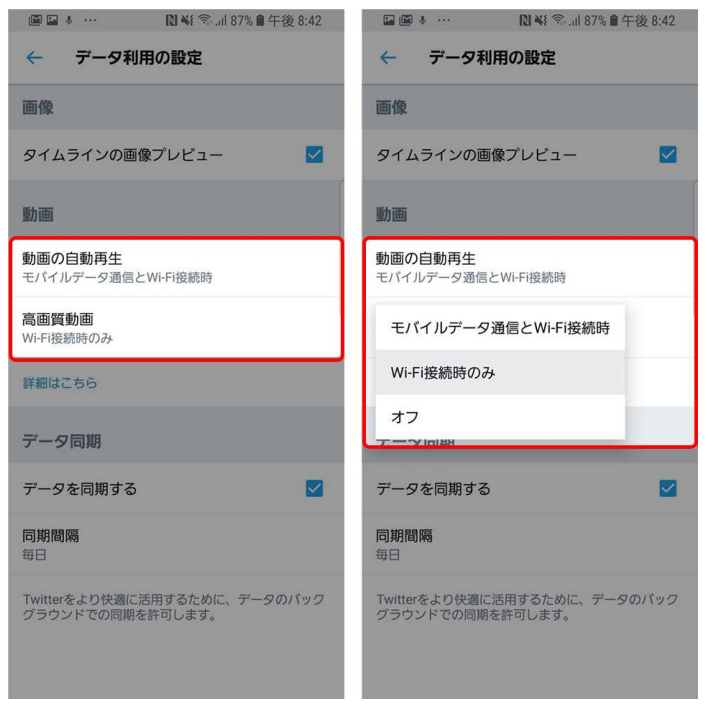

動画の⾃動再⽣や⾼画質動画の閲覧は「Wi-Fi接続時のみ」に設定しておくといいでしょう。

#### **・Facebook**

Facebookでは画面右上の三本線のマークから [設定とプライバシー] > [データ節約モード]と進み、データ節約モードをオンに。

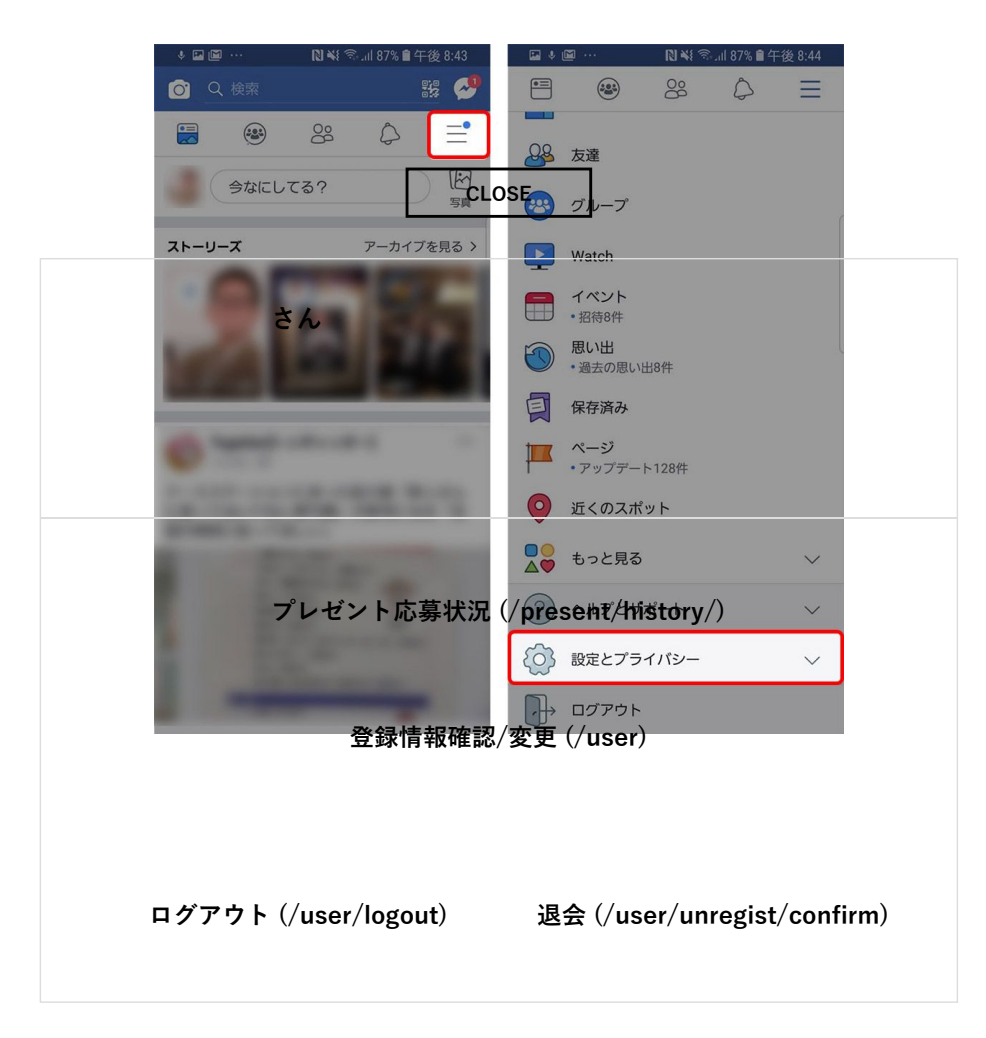

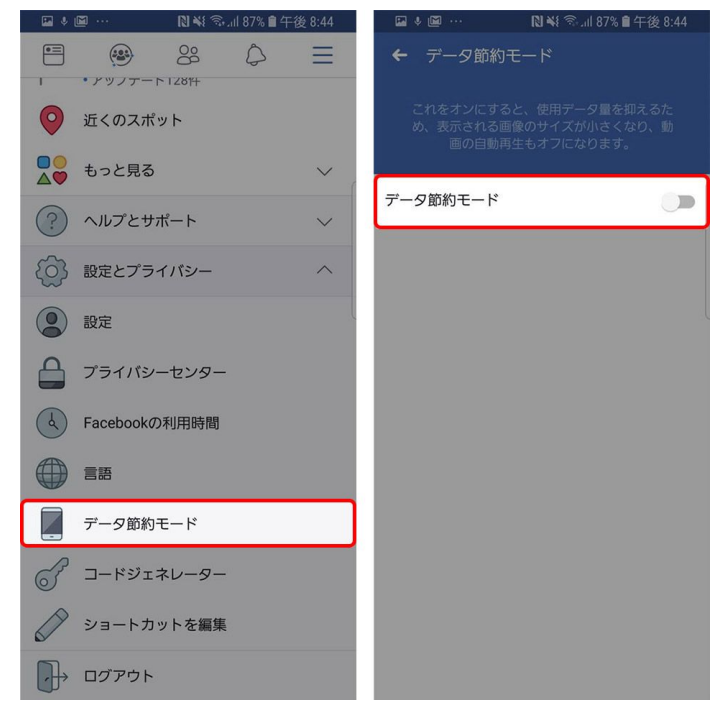

オンにすると、表⽰される画像サイズが⼩さくなったり動画の⾃動再⽣をしないなど、データ通信量の節約に役⽴ちます。

## **4. アプリのバックグラウンドデータ通信を制限する**

ほかのアプリを使っている時にも通知が来るのは、アプリが裏側で動いているから。通知だけでなく、最新の情報を取得するために見 えないところでデータの受け渡しをしているケースもあるので、**最新データが常に必要でないものは、裏側のアプリ起動を止めてしま う**のもひとつの手です。

**CLOSE**

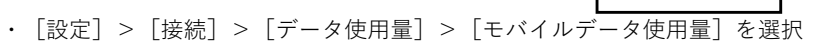

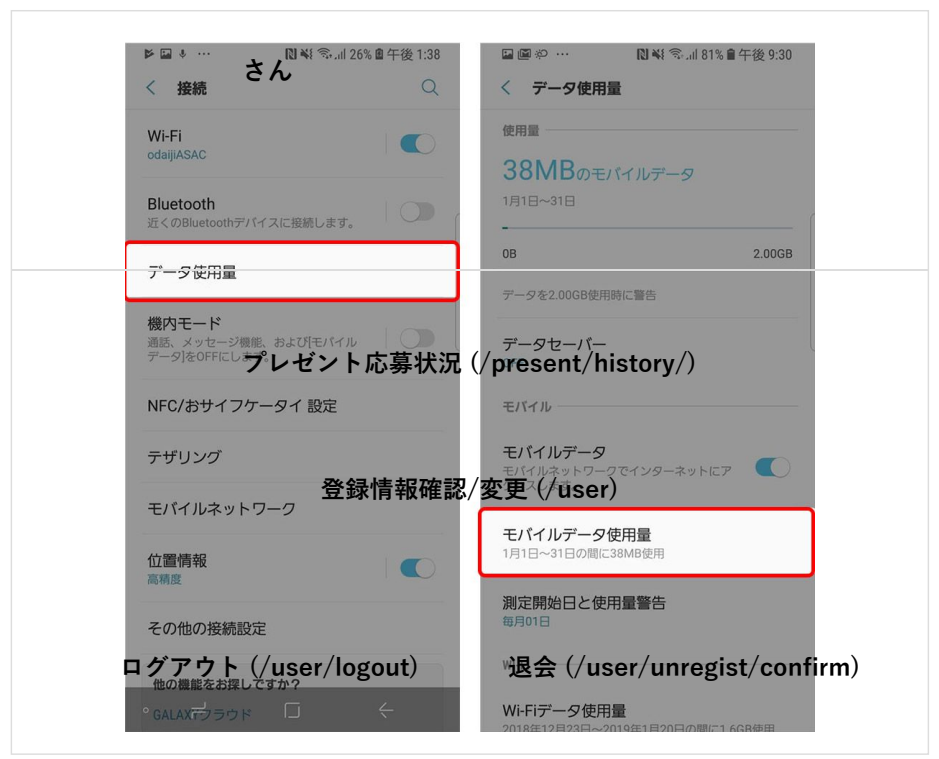

・制限を設定したいアプリを選択し、 [バックグラウンド データの使用を許可]をオフ

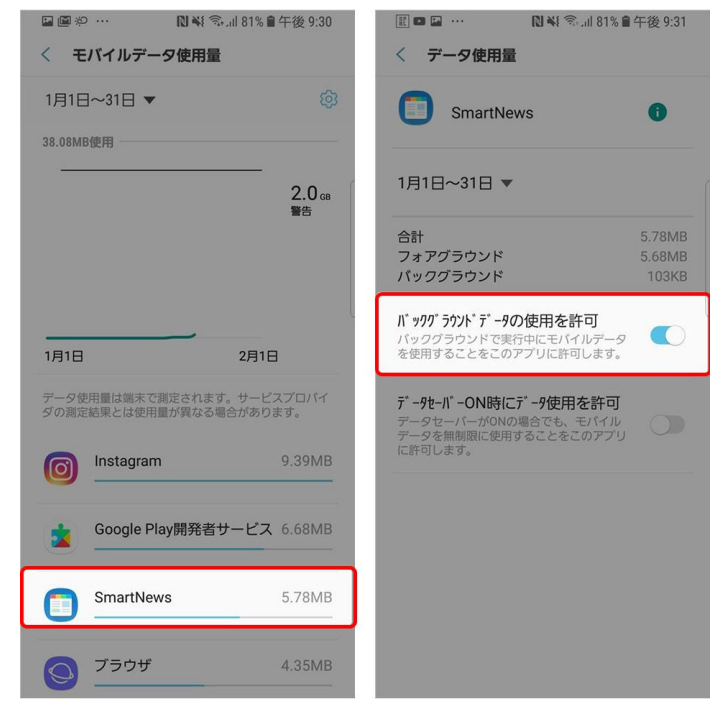

またこのとき「データセーバー」をオンにすればすべてのアプリに⼀括で適⽤できます。

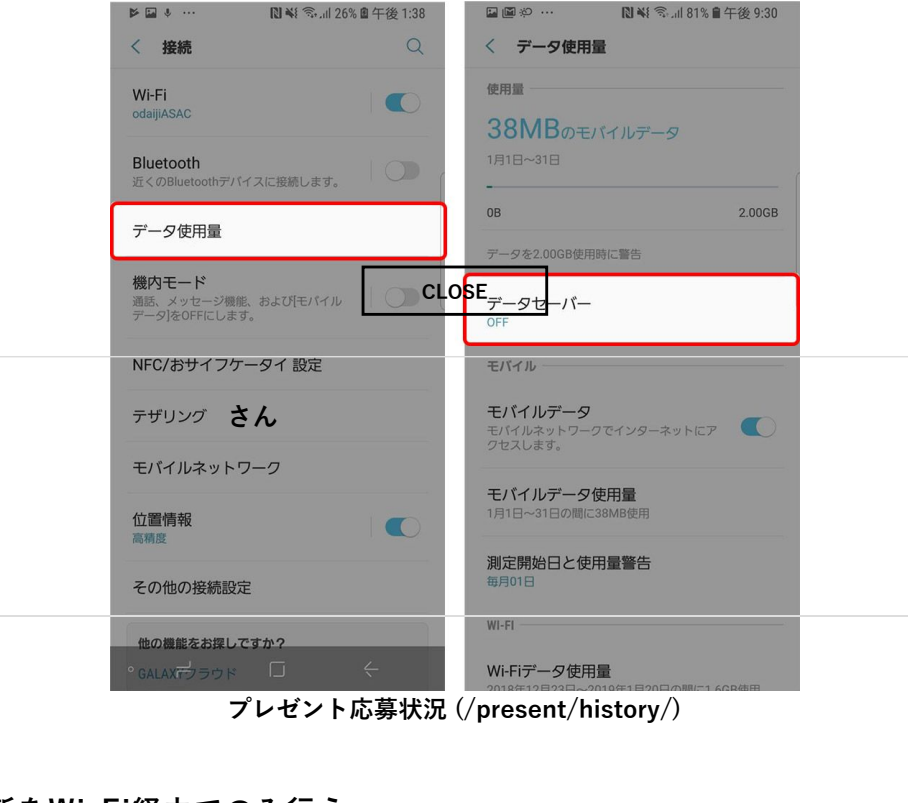

**5. アプリの更新をWi-Fi経由でのみ⾏う [登録情報確認/変更 \(/user\)](https://time-space.kddi.com/user)**

スマホのアプリは常に最新の状態に保たれています。常に最新の状態に保たれているということは、アプリの状態を確認したり、最新 版をダウンロードするための通信が発⽣しているということ。

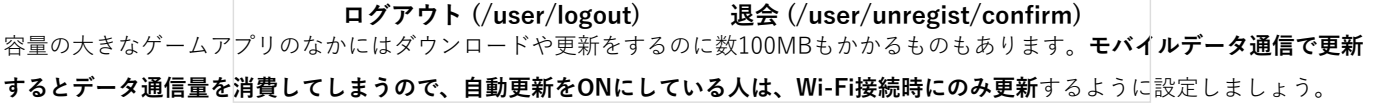

・[Playストア]>左上の三本線のマーク>[設定]>[アプリの⾃動更新]>[Wi-Fi 経由のみ]を選択

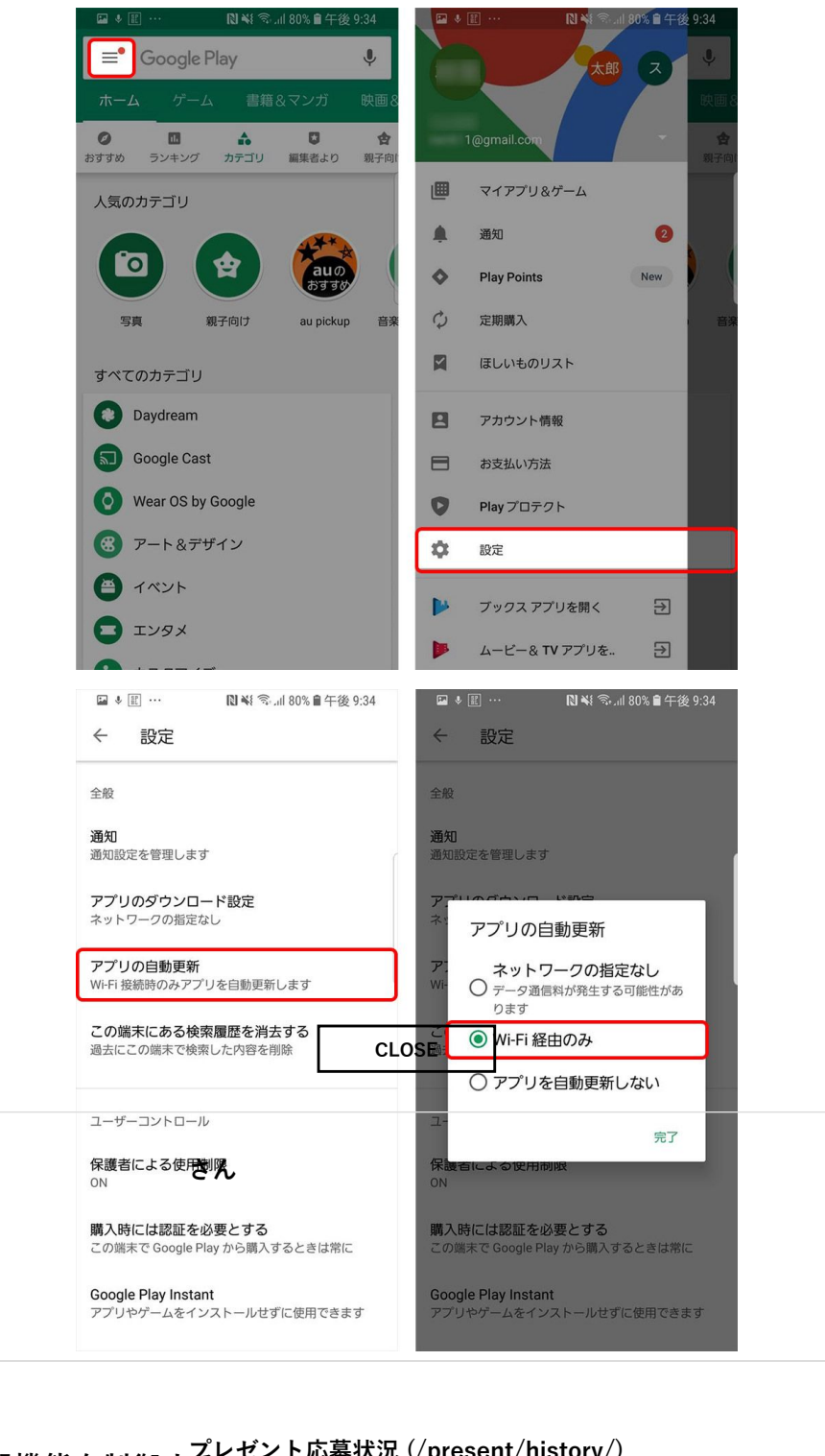

**6.Googleの同期機能を制御する [プレゼント応募状況 \(/present/history/\)](https://time-space.kddi.com/present/history/)**

いつでも、どの端末から見ても同じ情報を参照でき*る*通録情報確認/承黒 (*f*user)ばパソコンのGmailでメールを確認したり重要なメー ルにスターを付けると、いつの間にかスマホのGmailにも反映されているなど、とても便利なサービスですが、同時に通信量を消費し ています。この**自動同期はオフにすることもできる**ので、同期中のGoogleアプリのなかに同期の必要のない(使っていない)ものが ないか確認してみるのもいいでしょう。

・[設定]>[クラウドとア[カウント\]>\[アカウント\]を選択](https://time-space.kddi.com/user/logout)

**ログアウト (/user/logout) [退会 \(/user/unregist/confirm\)](https://time-space.kddi.com/user/unregist/confirm)**

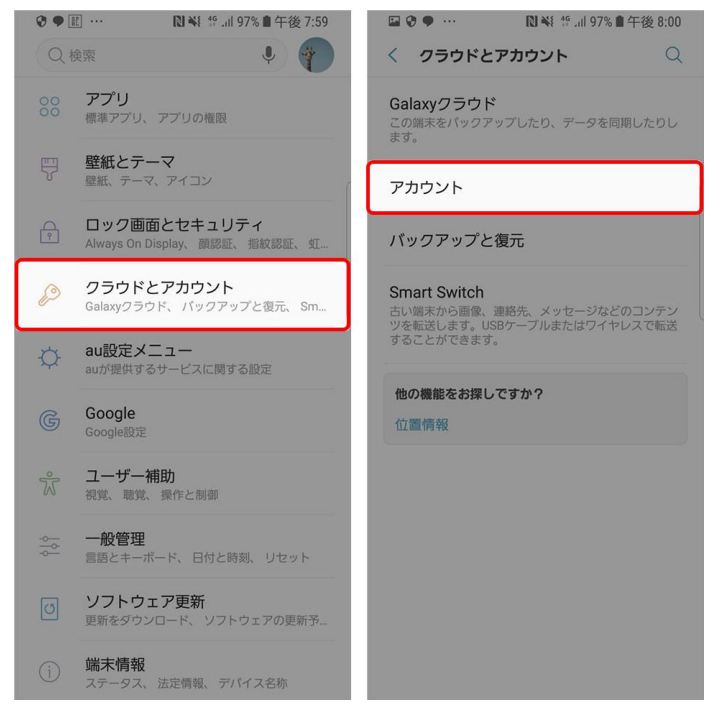

・同期を適⽤するGoogleアカウントをタップし、「アカウントを同期」を選択。

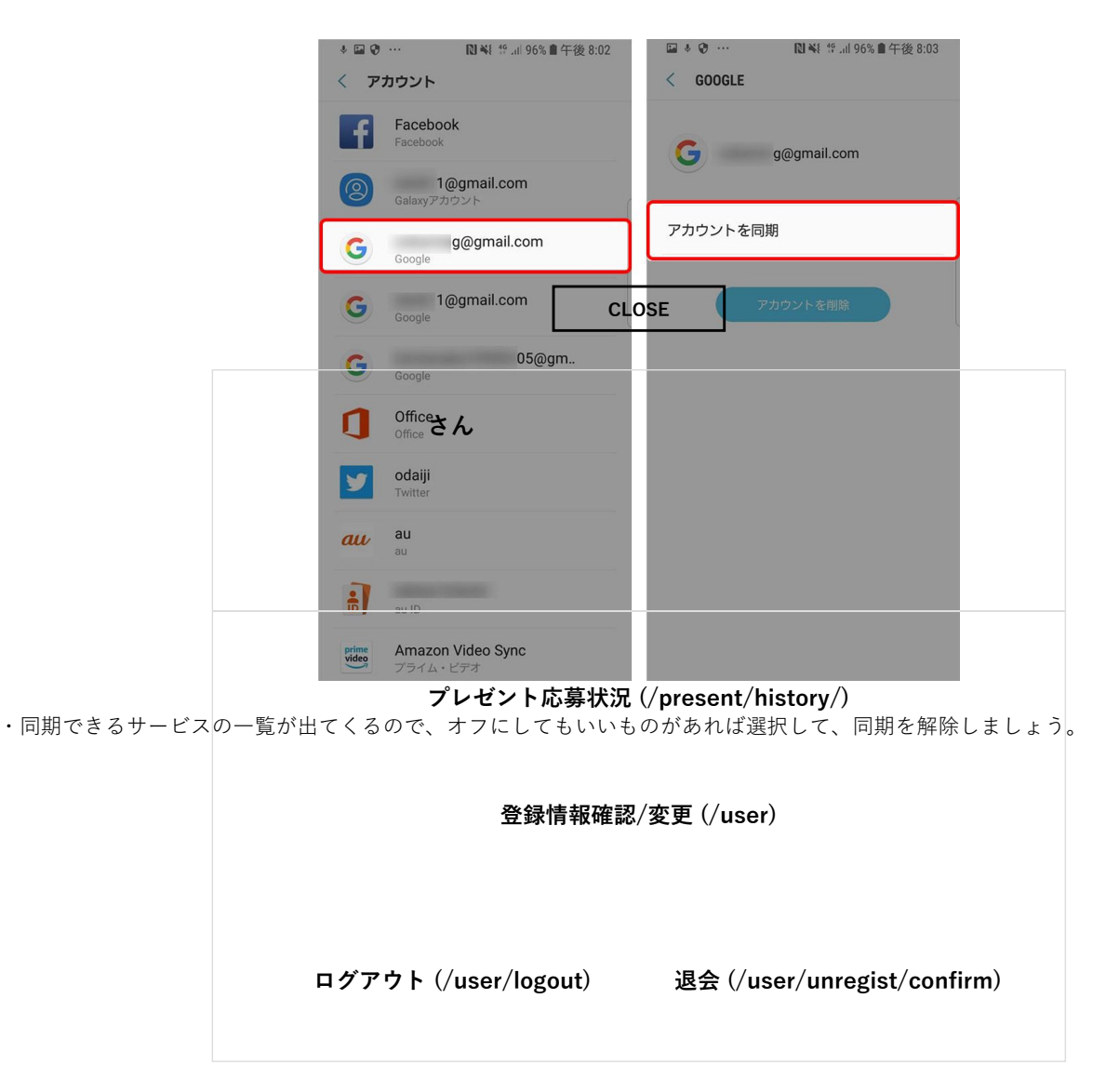

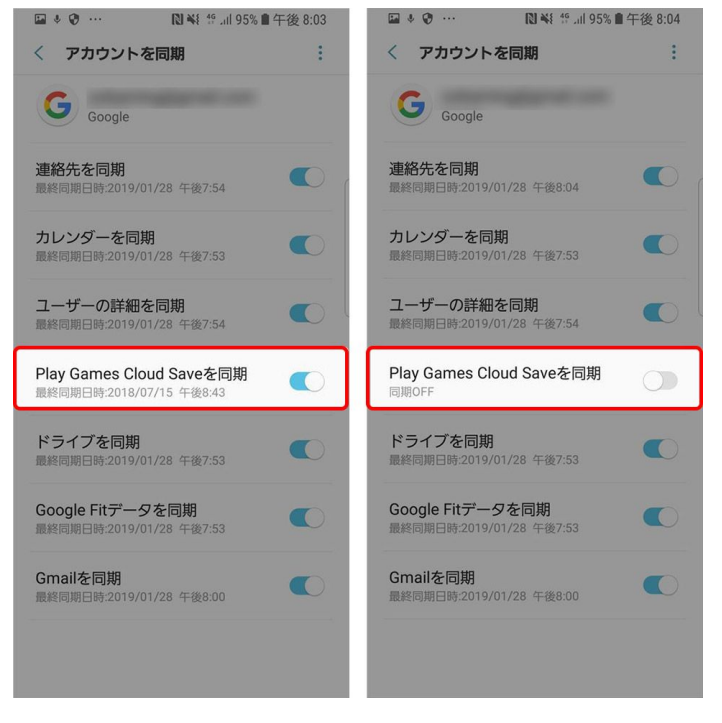

**7. データ使⽤警告・データ上限の設定を活⽤する**

知らないうちにデータを使い過ぎてしまうのが不安なら、あらかじめ上限を設定してしまいましょう。指定した期間にデータ使用量が ⼀定に達した時に**警告が表⽰される**設定を適⽤することができます。

・[設定]>[接続]>[データ使⽤量]>[測定開始⽇と使⽤量警告]を選択

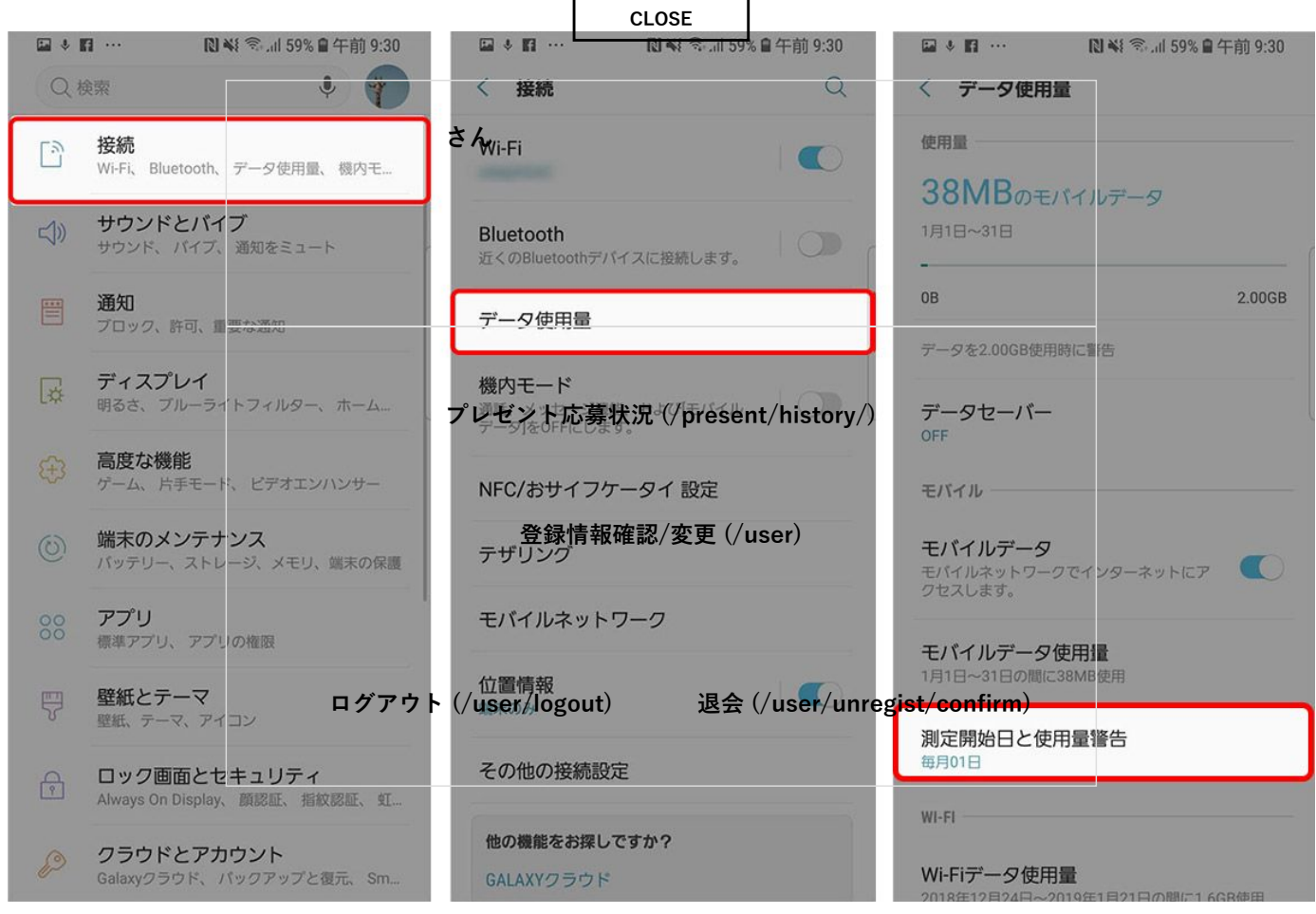

・「データ警告を設定」をONにし、警告を表示させたい使用容量を入力

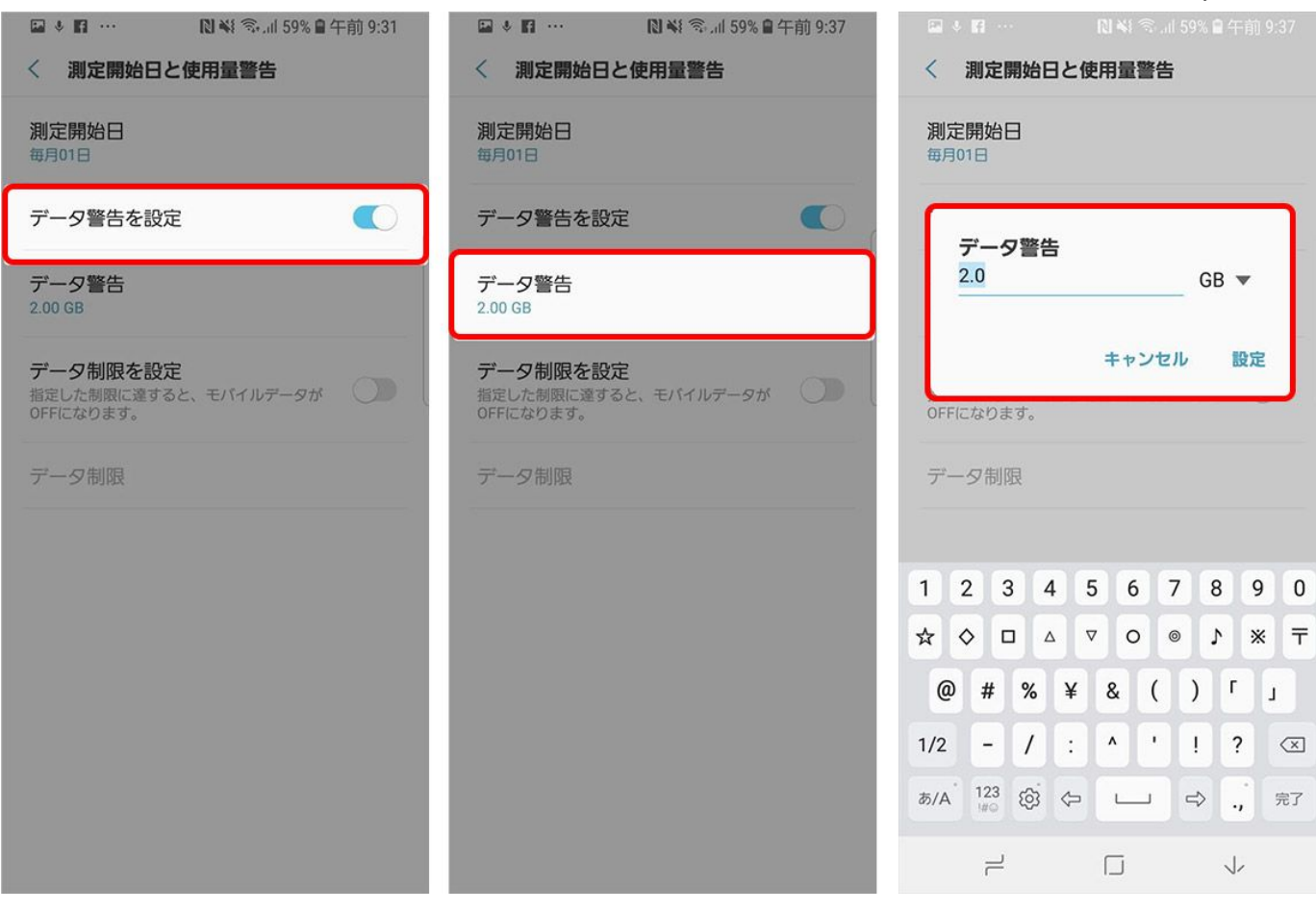

仮にデータの上限を100MBに設定した場合、以下のような警告が表示されます。

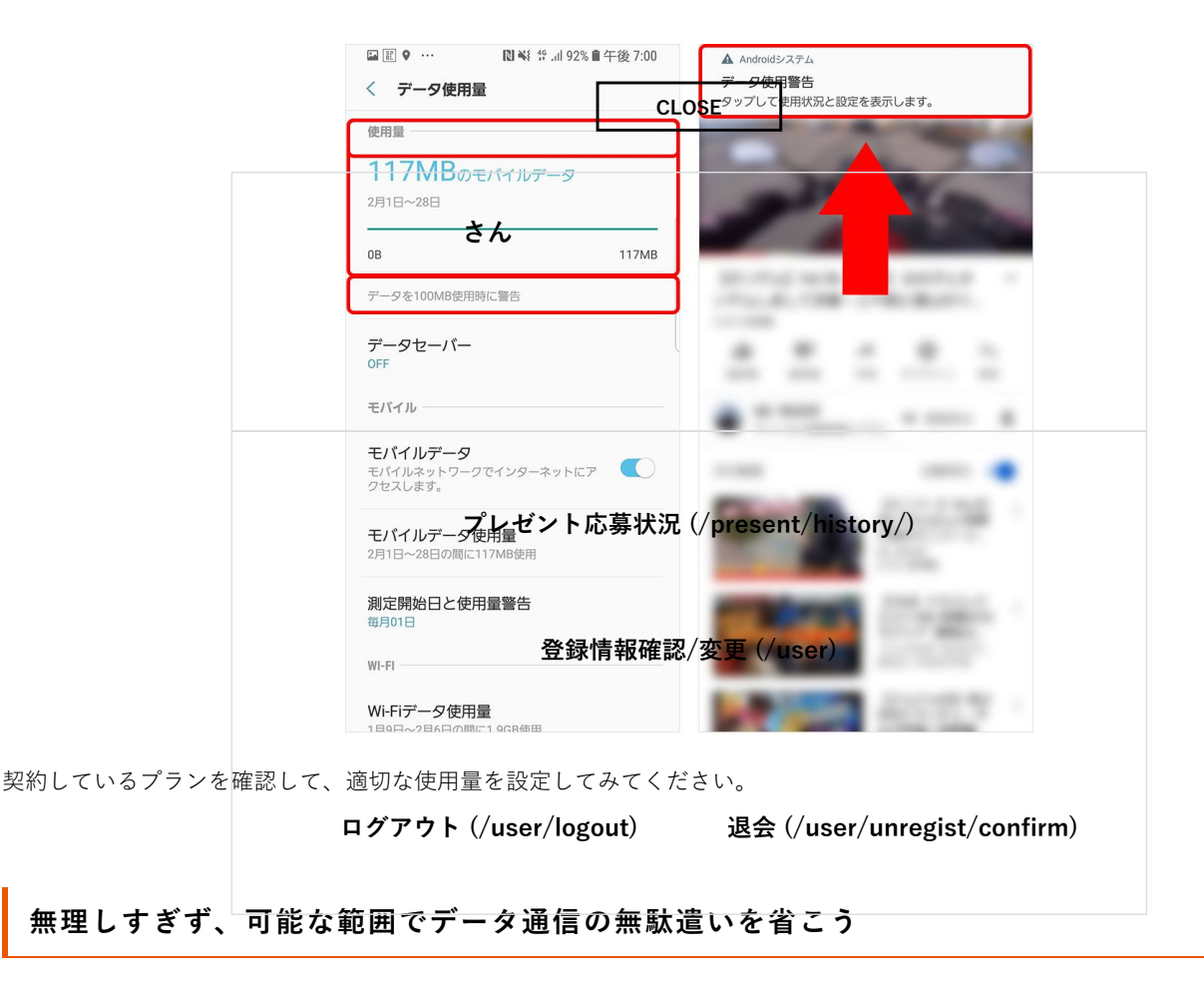

スマホのデータ通信量の節約術を解説しましたが、通信量を気にしすぎて⽇々の⽣活にストレスを感じてしまうのでは本末転倒。ふだ んのスマホの利用の仕方に合わせた対策をとることで改善の効果が見込めます。少しでもデータ通信量の悩み解決になれば幸いです。

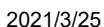

⽂:奥野⼤児 この記事は役に立ちましたか? [Android \(/tag/tag\\_4.html\)](https://time-space.kddi.com/tag/tag_4.html) おすすめ記事 (https://time-space.kddi.com/aukddi/20200214/2842) [Wi-Fiルーターを借りなくてもOK! いつものスマ](https://time-space.kddi.com/au-kddi/20200214/2842) ホを海外旅行で使う簡単でお得な方法 (https://time-space.kddi.com/aukddi/20190415/2633) 海外旅行でも安心! スマホの高額請求を防ぐため [5GとXRの新映像体験!KDDIから発売されたスマ](https://time-space.kddi.com/au-kddi/20210115/3039) の注意点と設定方法 (https://time-space.kddi.com/aukddi/20210115/3039) ートグラス『NrealLight』を試した (https://time[space.kddi.com/mobile/20210308/3079\)](https://time-space.kddi.com/mobile/20210308/3079) 位置情報はオン/オフどちらがいい?メリットや注 意点、設定方法を紹介 (https://time[space.kddi.com/mobile/20210324/3089\)](https://time-space.kddi.com/mobile/20210324/3089) iPhoneでの『PASMO』設定方法は?オートチャー ジ設定や注意点などを解説 (https://time[space.kddi.com/mobile/20210120/3046\)](https://time-space.kddi.com/mobile/20210120/3046) 『Nearby Share(ニアバイシェア)』の使い⽅や 注意点は?できないときの対処法など紹介 [Recommended by \(https://www.logly.co.jp/privacy.html\)](https://www.logly.co.jp/privacy.html) おすすめキーワード [iPhone \(/tag/tag\\_1.html\)](https://time-space.kddi.com/tag/tag_1.html) [ゲンバダマシイ \(/tag/tag\\_21.html\)](https://time-space.kddi.com/tag/tag_21.html) [通信のチカラ \(/tag/tag\\_39.html\)](https://time-space.kddi.com/tag/tag_39.html) [災害時に知っておきたいこと \(/tag/tag\\_72.html\)](https://time-space.kddi.com/tag/tag_72.html) [充電・バッテリー \(/tag/tag\\_60.html\)](https://time-space.kddi.com/tag/tag_60.html) [写真・カメラ \(/tag/tag\\_73.html\)](https://time-space.kddi.com/tag/tag_73.html) [5G \(/tag/tag\\_28.html\)](https://time-space.kddi.com/tag/tag_28.html) **CLOSE さん [プレゼント応募状況 \(/present/history/\)](https://time-space.kddi.com/present/history/) [登録情報確認/変更 \(/user\)](https://time-space.kddi.com/user) [ログアウト \(/user/logout\)](https://time-space.kddi.com/user/logout) [退会 \(/user/unregist/confirm\)](https://time-space.kddi.com/user/unregist/confirm)**

#### **最新情報はこちらでチェック**

(https://time-

space.kddi.com/pre<u>(hutters:/</u>//line.me/R/ti/https://www.https://twitter.modspate\_dvolidine/)

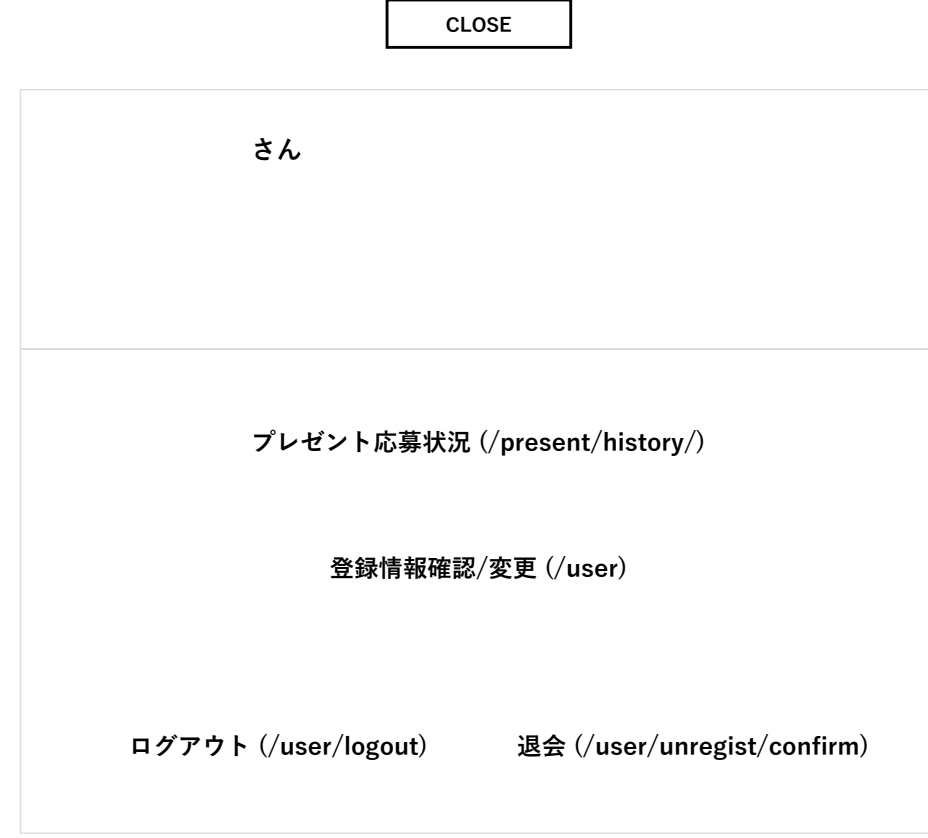